### 제공자 - 미확정된 서비스 제공 기록 확정 방법 **DE**

목적: 본 안내문은 웹 포털, 모바일 웹 및 모바일 앱을 통해 OR PTC DCI에서 미확정 상태의 항목을 확정하는 방법에 대한 지침을 제공자들에게 제공합니다. 미확정 상태의 항목은 주정부 직원이 편집하거나 생성한 항목으로, 제공자는 서비스 제공에 대한 비용을 지급받기 위해 해당 서비스 제공 기록을 확정해야 합니다. 결과: 제공자가 OR PTC DCI에서 확정되지 않은 모든 시간 항목을 적절하게 확정할 수 있게 됩니다.

### OR PTC DCI 웹 포털에서 항목을 확정하는 방법

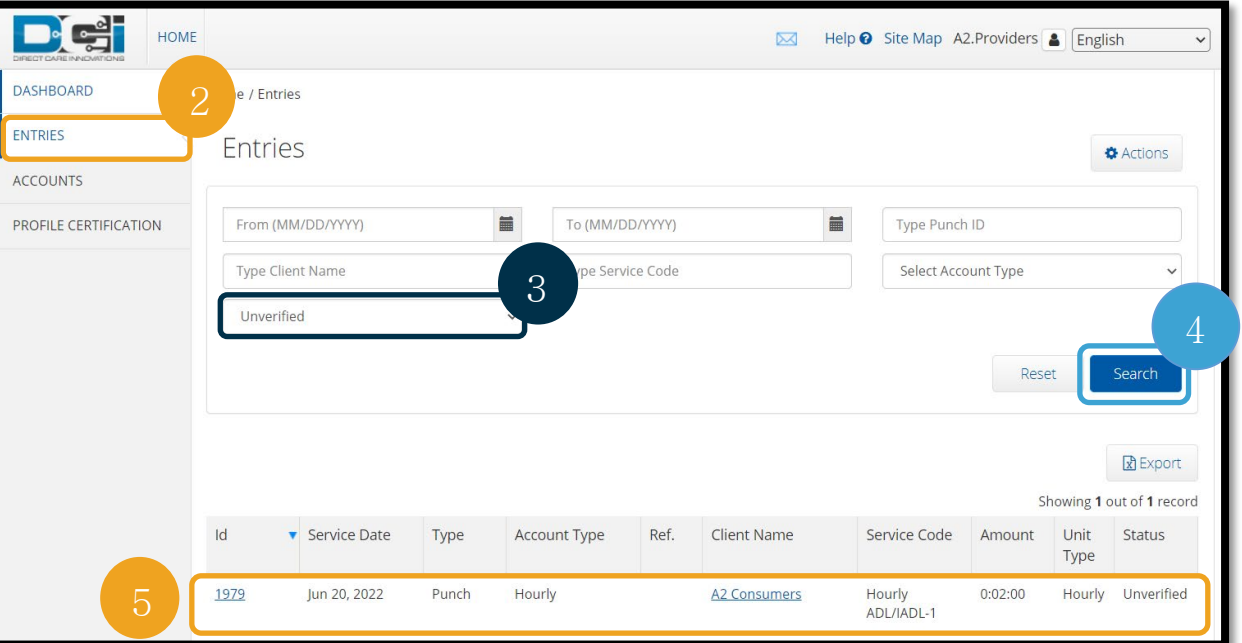

- 1. 웹 브라우저를 열고 [orptc.dcisoftware.com](file://DHS.SDC.PVT/Root/Offices/Salem%20(500%20Summer%20St)/Publications%20and%20Design%20Section/!Active%20Working/!Translation/Translation%20ONLY/REF%20#168240_Provider%20-%20How%20to%20Verify%20an%20Unverified%20Punch%202.0/Final/orptc.dcisoftware.com) 에 접속합니다.
- 2. Entries(항목) 메뉴를 클릭합니다.
- 3. Status(상태) 필터에서 확정되지 않음(Unverified) 상태를 선택합니다.
- 4. Search(검색)를 클릭하여 확정되지 않은 모든 항목을 확인합니다.
- 5. 확정하려는 항목을 클릭합니다.
- 6. 해당 항목의 내용이 정확하다면 Verify(확정)를 클릭합니다.

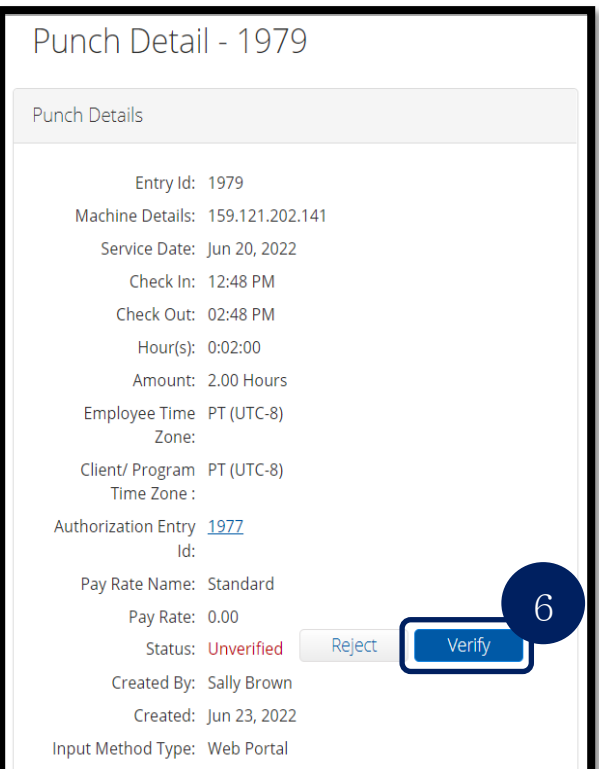

# 제공자 - 미확정된 서비스 제공 기록 확정 방법

## OR PTC DCI 모바일 웹에서 항목을 확정하는 방법

- 1. 스마트 기기의 웹 브라우저를 이용하여 OR PTC DCI[\(orptc.dcisoftware.com\)](https://dhsoha.sharepoint.com/sites/pwa/Provider%20Time%20Capture%20(PTC)/ProjectDocuments/orptc.dcisoftware.com)에 로그인합니다.
- 2. 오른쪽 상단의 메뉴 버튼을 누릅니다.

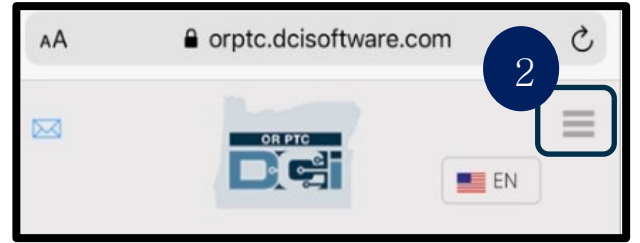

- 3. 목록에서 Entries(항목) 메뉴를 누릅니다.
- 4. 그러면 본인의 항목이 표시됩니다. 필요에 따라 5 항목을 보고 확정할 수 있습니다.
- 5. 확인하고자 하는 특정 항목을 누릅니다.

3

6. 서비스 제공 기록이 확정되지 않은 경우, 해당 항 확인해보고 해당 항목의 내용이 정확한지 확인한 verify(확정)를 누릅니다.

 $2:55 \, 7$ 

Entries (12)

Hours:0:02:00

Account Type: Hourly

Account Type: Hourly **Status: Pending** 

Service Date: May 08, 2022

**Status: Unverified** 

Hours:0:03:00

 $\boxtimes$ 

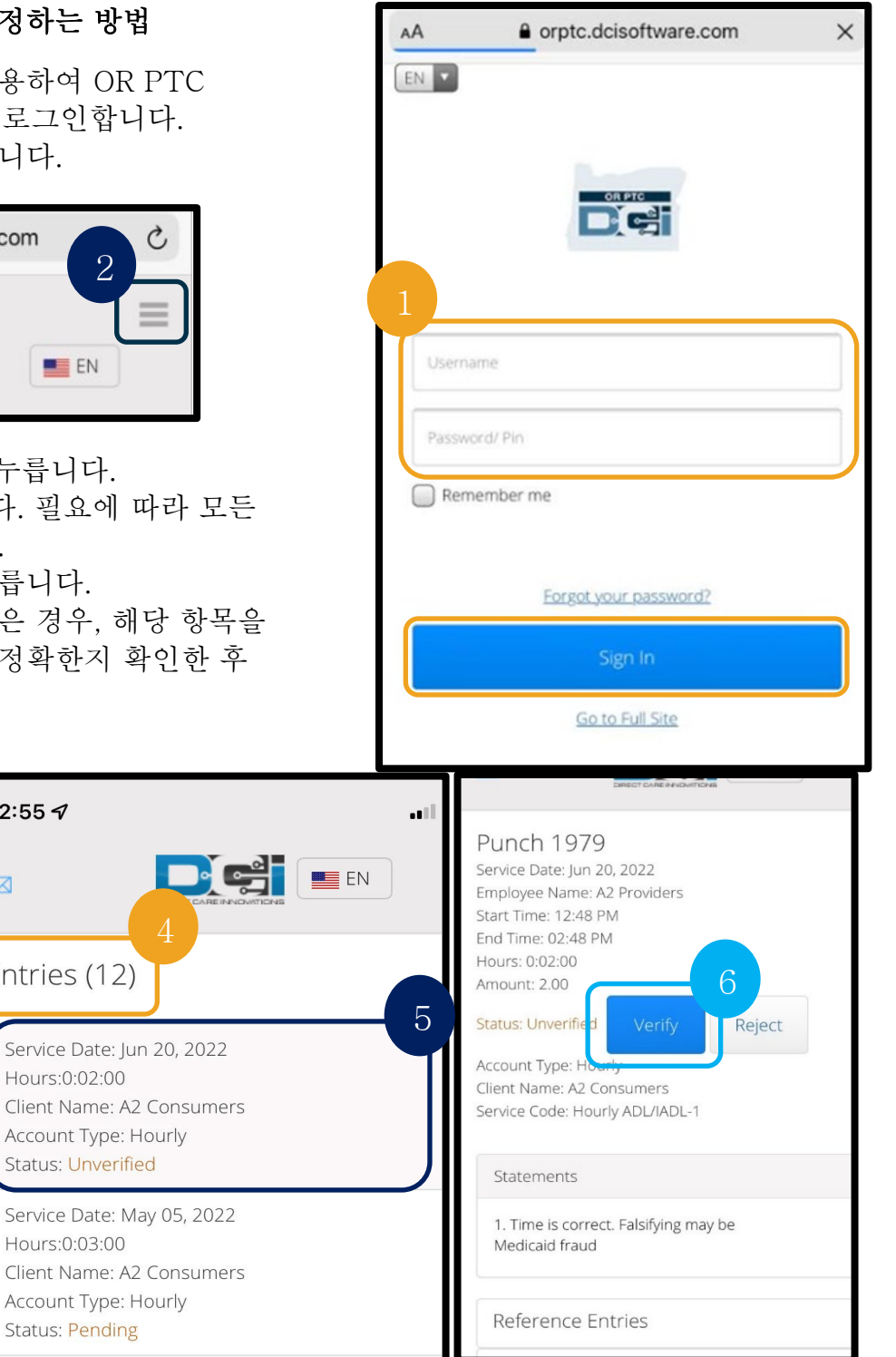

 $2:54 \; 7$ 

Home New Entry

Entries

Message

Search

Site Map

Logout

A2.Providers

Authorization Check

# 제공자 - 미확정된 서비스 제공 기록 확정 방법

#### OR PTC DCI 모바일 앱에서 항목을 확정하는 방법

- 1. OR PTC DCI 모바일 앱에 로그인한 후, 왼쪽 상단 모서리에 있는 줄 세 개 아이콘을 눌러서 메뉴를 엽니다.
- 2. 항목을 누릅니다.
- 3. 확정하고자 하는 항목을 누릅니다. Entries (21) 4. ACTION(조치)을 누릅니다. **Entry ID: 1988** Service Date: Jun 27, 2022 5. Verify(확정)를 누릅니다. Hours:0:00:01 6. Confirm(확인)을 누릅니다. Client Name: Scooby Doo Home Entry Type: Punch **Status: Pending**  $\overline{\mathbf{v}}$ Message **Entry ID: 1987** Service Date: Jun 27, 2022 Hours:0:00:07 2 **Entries**  $\rightarrow$ Client Name: Scooby Doo Entry Type: Punch **Status: Pending** Q Search  $\overline{\mathbf{y}}$ 항목 ID: 1979 서비스 날짜: 2022년 6월 文Α Language 10일 Clock In 시간: 0:02:00 고객 이름: A2 고객 e Logout .<br>치모 이천: 서비스 제고 기로  $40$

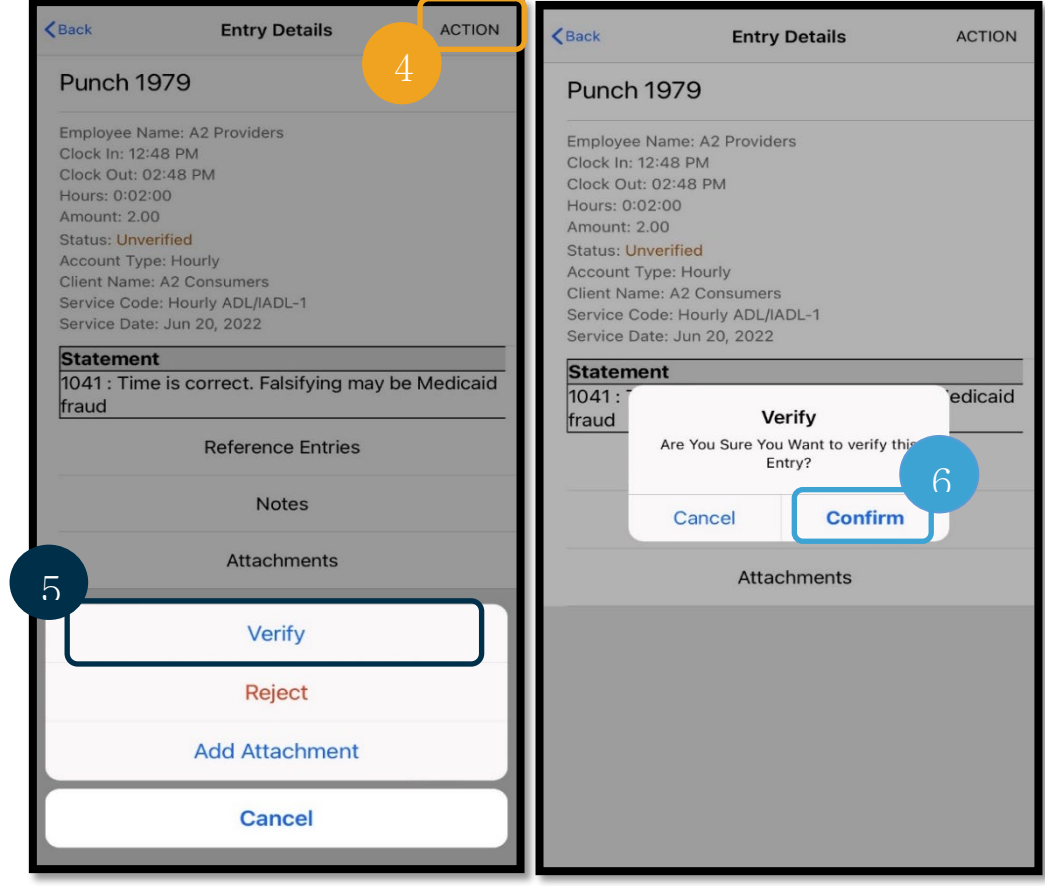

3

 $\sim$